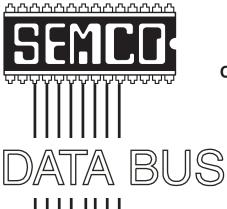

# Official Newsletter SouthEastern Michigan Computer Organization, Inc.

Volume 29

August, 2004

Number 8

# **IN THIS ISSUE**

| MEETINGS SCHEDULE 3                                          |
|--------------------------------------------------------------|
| Deals Column, by Bob (The Cheapskate) Click 3                |
| Computer Power Protection, by Ira Wilsker 5                  |
| Tech News, by Sue Crane 7                                    |
| Getting To Know Google, by Billy Mabray10                    |
| VHS TO DVD, by Bob Clyne 12                                  |
| Aerial Photo Of Your House, by Bill Agnew 17                 |
| Board Meeting Minutes, by Carol Sanzi 18                     |
| Crossword Puzzle Answer, by Bill Agnew 18                    |
| SIGs: IBM, IBM Intermediate, Advanced, & Novice IBM Group 19 |
| DATA BUS Deadline 19                                         |
| Other Groups Calendar 20                                     |
| Special Member Benefits & Resource People21                  |
| SEMCO CALENDAR OF EVENTS22                                   |
| MAP, OAKLAND UNIVERSITY, ROCHESTER 23                        |

#### SEMCO OFFICERS

| President      | Gary DeNise     | (248) 634-7514 |
|----------------|-----------------|----------------|
| Vice President | Richard Jackson | (248) 546-3694 |
| Secretary      | Carol Sanzi     | (586) 739-7256 |
| Treasurer      | RogerGay        | (248) 641-7799 |

Members at Large of the Board of Directors

Bob Clyne (810) 387-3101

Chuck Moery keypounder@juno.com

#### NEWSLETTER STAFF

| Publications Committee Chair | Bill Agnew        | (586) 752-2227 |
|------------------------------|-------------------|----------------|
| Editor                       | Bill Agnew        | (586) 752-2227 |
| Associate Editor             | Bob Clyne         | (810) 387-3101 |
| Publisher                    | Phil "Vic" Charns | (248) 398-4465 |

### SIG (SPECIAL INTEREST GROUP) CHAIRPERSONS

| SIG-IBM: CoChairman  | Tom Callow          | (248) 642-1920 (9-5) |
|----------------------|---------------------|----------------------|
| CoChairman           | Warner Mach         | (313) 326-0733       |
| SIG-IBM INTERMEDIATE | Jack Vander-Schrier | (586)739-7720 (12-8) |
| NOVICE-IBM GROUP     | Rotating Hosts      |                      |

NOVICE-IBM GROUP

SIG-ADVANCED Franz Breidenich (248) 398-3359

The SouthEastern Michigan Computer Organization, Inc. (SEMCO) is a non-profit, 501(c)(3), group dedicated to providing information, education and a forum to computer users (professional and amateur) and other interested individuals. Membership in SEMCO is open to all individuals 18 years or older. Persons under 18 years may become members through the sponsorship of a parent or guardian. Dues of \$30/year include monthly DATA BUS and free personal ads.

# All SEMCO correspondence should be addressed to

SEMCO - P.O. Box 707 - Bloomfield Hills, MI 48303-0707

Website: http://www.semco.org E-mail: semco@semco.org

General information: (voice) answering device in Royal Oak (248) 398-7560

DATA BUS is published monthly by SEMCO as its official newsletter. Mail DATA BUS newsletter copy to: Bill Agnew, 3450 31 Mile Road, Washington, MI 48095; or e-mail to: agnew@bignet.net. Editor is responsible for contents and control of the DATA BUS. Materials published herein may be used for non-commercial purposes only, without further permission of SEMCO or the authors, except as noted, providing credit is given to the author and source, i.e. DATA BUS, and issue date. Entire contents copyright @ 2004 SouthEastern Michigan Computer Organization, Inc.

SEMCO does not condone in any way the illegal copying of copyrighted material and will not tolerate such practice at any SEMCO function.

Your mailing label and membership cards list the month and year your membership expires. Newsletters will not be sent after the month of expiration. Back issues may not be available. Renew your membership as early as possible to avoid missing any newsletters.

This publication was created using Adobe PageMaker 6.5 Plus, donated by Adobe Systems, Inc.

# SEMCO MEETINGS Sunday, August 8, 2004

Board Meeting 12:00pm General Meeting 1:30pm SIG-IBM Meeting 1:45pm Social Period 3:15pm IBM Novice Group 3:45pm SIG-IBM Intermediate 3:45pm

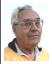

### **DEALS COLUMN**

from the DealsGuy Greater Orlando Computer UG by Bob "The Cheapskate" Click

The American Water Works Assn. <a href="http://www.awwa.org">http://www.awwa.org</a> show we worked in June was interesting, although most products were of an industrial/municipal nature. I spoke to an exhibitor about their automated meters that could be read while driving by. He said the meter was battery operated, and it continuously emitted bursts every six seconds with all the latest data digitally contained. The meter's expected battery life is "ten years!" Another company with automated meters said theirs transmitted the data in short blasts similarly, but they are picked up by sophisticated antennas and receivers on high buildings, or towers in the area, saving a drive-by meter-reader. Looks like more people will be out of work and probably applying at Burger King, since I see very few new jobs available.

# **Quick Reply For Your E-mail**

Since three editors forwarded this announcement to me, (thanks for bringing it to my attention), I decided there was sufficient interest for the DealsGuy column to include it. Unlike

most announcements, this one also offers a discount for user group members. Here is the announcement, but edited: "Our company, ErstenWare, would like to announce the release of Quick Reply 2.07, a god-sent gift to any e-mail user for Windows 98/ME/NT/2000/XP. We'd like to offer your members a 15% discount off the regular price of \$19.95. The discount coupon code to use is: "975409871341," and it is redeemable at <a href="http://www.erstenware.com/quick reply/discount.html">http://www.erstenware.com/quick reply/discount.html</a>>.

"With this application, any person can free him/herself from having to explain over and over again what the refund policy is, where to get certain information, how to pay for a product or service, or who should be contacted in the event of emergency. Even regular 'non-commercial' users with heavy e-mail volume can save up to 50% of time previously spent answering e-mails by creating mini-templates—a set of phrases regularly used. Quick Reply is very good at maintaining an orderly database of snippets, replies, sentences, or text fragments that can be inserted into the body of an e-mail, or even a regular letter, within a second. Any typical reply can be customized and personalized on the fly and inserted via dragging and dropping. The program supports hotkeys and macro commands. The content may be reformatted and copied to clipboard as well."

### Get Panda Free

Panda Software feels IT Professionals have a lot of influence in the industry. I imagine that's why they are offering IT professionals their AV software free. Panda Antivirus, an excellent AV product, is again offering its AV software FREE to IT professionals.

Check out the details at <a href="http://www.pandasecurity.com/VIPIT">http://www.pandasecurity.com/VIPIT</a>>.

Thanks to Ira Wilsker, an APCUG director, for making us all aware of that one. I use Panda, although I can't seem to get my latest version to work right, so far. Their tech support has not been much help either. Last year's ran just great, but I wonder if there are bits and pieces left that interfere, causing it to lock up, even though I removed the previous version per their instructions.

# **News From Aladdin**

Aladdin has a new user group coordinator. If you didn't see this posted on my Web site, Ernest Breaux is the new kid on the Aladdin block and will take care of your UG requests. He announced some new products, and here are his descriptions:

"Four essential Computing solutions from Aladdin Systems: Internet Cleanup 4.0, StuffIt Deluxe 8.5, Spring Cleaning, and SpamCatcher For Windows are now available.

"Introducing New Internet Cleanup 4.0. This offers the most powerful protection yet for users who want to protect their privacy and guard against spyware. Spyware slows down your computer, invades your privacy, and can reveal sensitive information. These new tools eradicate spyware and prevent sensitive information from leaving your computer. IC4 includes a Personal Information Blocker that safeguards names, phone numbers, addresses, credit card information, and bank account numbers. IC4 prevents these and other specified pieces of information from being transmitted over the Internet without users' permission. In addition, IC4 includes file and folder locking as well as application locking features. Only IC4 provides users all of the tools necessary to protect their privacy, security, and PC, all in one complete and integrated package.

"Special offer! \$19.99 for Internet Cleanup 4.0, regularly \$29.99. The offer is valid through the end of September. See <a href="http://www.aladdinsys.com/ug/cleanup">http://www.aladdinsys.com/ug/cleanup</a>.

"ZIP, ACCESS, BACKUP, AND SEND! StuffIt Deluxe makes using the Internet fast, safe, and secure! Whether you store data securely in space-saving archives or safely send it to friends and co-workers, StuffIt makes it easier than ever to backup, upload files, and more, automatically! Reclaim wasted space on your hard disk! Store data in archives up to 98% smaller than their original size! Quickly and easily back up your data! Schedule backups to happen while you are away! StuffIt will take care of it all and send you a message when the backup is completed! Super search your data! Get instant access to any file whether it's on the network, in a local hard drive, or even burned onto a CD in the office next door; StuffIt will find it for you! Integrated with Windows and Microsoft Office! The 100% integration with MS Word, Excel, and Outlook eliminates 90% of your keystrokes. Compress, save, and send in a single click!

"Special offer! \$29.99 for StuffIt Deluxe 8.5, regularly \$39.99; offer valid through the end of September. <a href="http://www.aladdinsys.com/ug/stuffit">http://www.aladdinsys.com/ug/stuffit</a>.

"One-click cleanup. Easy for you. Good for your PC. Programs and pictures, folders and files; it's amazing how quickly a hard disk fills up! When the time comes to clean up, let Spring Cleaning carry the load. From deleting duplicates to archiving programs, Spring Cleaning puts a suite of easy-to-use tools

and one-click solutions at your fingertips. Fix Registry problems caused by old files. Nothing makes your computer more unstable than a Registry full of junk. Bad data builds up over time, causing error messages and a host of other problems. Spring Cleaning sweeps out the clutter to keep your system running smoothly.

"Special offer! \$19.99 for Spring Cleaning, regularly \$29.99; offer valid through the end of September. <a href="http://www.aladdinsys.com/ug/spring">http://www.aladdinsys.com/ug/spring</a>.

"Special offer! \$19.99 for SpamCatcher, regularly \$29.99; offer valid through the end of September. <a href="http://www.aladdinsys.com/ug/spam">http://www.aladdinsys.com/ug/spam</a>." I featured SpamCatcher three months ago, so I know you are already familiar with it.

"This one is for Macs: "The Big Mix is a powerful compilation of music and audio tools that delivers everything you need to record, mix, and play music your way! The Big Mix is the perfect complement to GarageBand and your iPod. Software Includes: Audio Hijack, Disco, Doggiebox, GrooveMaker 2.5 LE, iPodRip, iTunes Publisher, Making More Music, MP3 Rage, and Spark LE. Capture webcasts and more with Audio Hijack. Mix in real-time with Disco. Create drumbeats with Doggiebox. Remix studio-quality loops with GrooveMaker's massive library. Import tracks from your iPod with iPodRip. Share with the world with iTunes Publisher. Learn tempo, scales, and more with Making More Music's multimedia tutorials. Fetch album cover art, clean up ID tags, and convert MP3s to play in CD players with MP3 Rage. Finally, use Spark LE to edit and blend your audio files into high-quality masters!"

Special offer! \$49.99 for The Big Mix, regularly \$59.99, offer is valid through the end of September, but try anyway if you miss that deadline. <a href="http://www.digitalriver.com/dr/v2/ec Main.Entry17c?CID=152708&CID=1839&SP=10007&PN=5&PID=624494">http://www.digitalriver.com/dr/v2/ec Main.Entry17c?CID=152708&CID=1839&SP=10007&PN=5&PID=624494>.

That's it for this month. Meet me here again next month if your editor permits. This column is written to make user group members aware of special offers or freebies I have found or arranged, and my comments should not be interpreted to encourage, or discourage, the purchase of any products, no matter how enthused I might sound. Bob (The Cheapskate) Click <bobclick@mindspring.com>. Visit my Web site at <http:// www.dealsguy.com> for interesting articles from user group newsletters. I also posted some interesting new Web site pages for your viewing. They contain new product announcements that I received over a period of time.

# Computer Power Protection By Ira Wilsker

Now that summer is upon us, and our air conditioners seem to cycle on and off endlessly, we may have noticed our computer screens flicker or shrink slightly for a moment when the AC compressor powers on. With our intermittent summer thunderstorms, we may have noticed our lights flicker, occasionally accompanied by power outages of varying lengths. While these and similar effects may be an emotional strain upon us personally, they may also be an indication that we need to protect our computers from unseen electrical damage.

The most basic form of electrical protection for our computers, which should be considered as mandatory for all computers, including notebook computers used away from the home or office, is a surge suppressor. Power surges, also referred to as spikes, are short term increases in voltage, often occurring when major electrical equipment, such as air conditioners or freezers, are turned off. These surges and spikes can damage sensitive electronic devices such as computers, TVs, microwave ovens, and other devices. Surge suppressors to minimize the risk of damage are readily available in a variety of forms and prices, ranging from an inexpensive suppressor in the form of a power strip, to large box shaped devices that provide surge protection with line conditioning and a battery backup function. A recent review of the selection available locally at the office supply, electronics, and discount stores indicated a vast array of power strip type surge suppressors, ranging in price from about \$3 to almost \$100. One caveat is appropriate here; many users have a standard power strip connecting their computers to the wall plug. While almost all power strips offer some form of overload protection, typically with a circuit breaker, standard power strips offer no other protection for power related problems, and need to be replaced with a decent quality power strip that has a surge suppression function with a UL 1449 rating.

The ability of a surge suppressor to dissipate the surge or spike is measured in "joules," with a higher joules rating indicating a greater ability to absorb and dissipate the excess voltage from the surge. Almost all surge suppressors have a limited life expectancy, and may

wear out. Many of the better ones have an LED or other device indicating the proper functioning of the surge protection. It is a good practice to frequently inspect your surge suppressor, and to immediately replace it if there is even a hint or suspicion of malfunction. Power surges are one of the major killers of computers and other electronic devices. In my house, each of my major electronic devices, including TVs, microwaves, stereos, cordless phones, and of course computers, is connected to a functional surge suppressor. I also carry a good quality surge suppressor/power strip in my notebook computer case, which is always used whenever my notebook is plugged in.

While the primary function of a surge suppressor is to protect pluggedin electrical devices from surge related damage, many of the suppressors on the market also provide additional functionality. Common in most better suppressors is an electronic noise filter, which reduces the electrical noise, often referred to as "RFI" or "EMI" interference, carried through the power lines. This electronic noise may be thought of as a type of static, and commonly comes from a variety of transmitters, welding devices, printers, lightning, or other sources. This type of line noise can cause errors in computer programs and data files, and possibly also damage some hardware components. In purchasing a surge suppressor, I recommend that one be purchased that includes electronic noise filtering.

I have repaired countless computers where the modem was "fried," or destroyed, by a power surge. It is widely known in professional circles that power surges and spikes can also come through a phone line, as well as a coax cable, network cable, or other form of data connection. Many surge suppressors also include one or more protected lines explicitly for a phone or fax cable, TV or satellite cable, or other types of network cable. For those of us that still use dialup connections to the internet. or use fax machines, a surge suppressor that has a phone jack should also be a necessity. The phone plug from the wall connects to the jack in the suppressor, and another cable is used to connect the suppressor to the modem or fax machine. Generally, there is no significant degradation of signal while connected to a fax machine, but some 56K modems may suffer a slight degradation of signal or speed. This slight performance loss is a small price to pay for the added protection provided by the suppressor. All of my phone lines and my cable TV coax are connected to the same surge suppressor that protects the device to which they are connected.

As an added benefit, many models of surge suppressors also carry some form of insurance coverage to repair or replace devices connected to them from covered perils, often including lightning. The amount of coverage provided is often high, but is sometimes used as a marketing gimmick. As with all types of guarantees and insurance, be sure to read the fine print, and follow explicitly the directions for filing a claim.

Consider the value of your electronic devices. It's better to be safe than sorry.

In a future article I will provide information on the next step in power protection by discussing "UPS," Uninterruptible Power Supplies, which go beyond simple surge suppression.

# **Tech News**By Sue Crane

Get your DDR SDRAM now! With back-to-school demand for more PCs due to pick up during the month, computer memory prices are expected to rise again. After an unexpected spike in April, prices have fallen about 24% to around \$48 for 256 megabytes of DDR SDRAM from a peak of \$63.

Hewlett-Packard Co. will replace memory modules in up to 900,000 HP notebooks with an "industry-wide" design flaw that can cause system lockups. The problem is tied to the interaction of DRAM and Intel chipsets. HP's replacement program will send the customer a kit containing a screwdriver and instructions for replacing the faulty modules. The customer can then ship the DRAM to HP and receive a new module free. HP appears to be the only computer manufacturer taking action. A representative from Dell Computer said the company is "looking into it."

Computer trade show Comdex, once the biggest event on the tech calendar, has been canceled this year, making room for the growing interest in shows emphasizing consumer electronics and specialist IT gear.

Personal computer makers have been eager to revolutionize the way people watch movies, listen to music, and record their favorite TV shows. Last month Intel launched new core logic and motherboards, along with a new socket format for the Pentium IV, targeting the high-performance desktop PC market. The new technology gives PCs more powerful sound and graphics, a speedier link for peripherals and memory, and an

ability to run a wireless data network, turning the PCs into home entertainment devices. The inclusion of Wi-Fi access point technology allows new PCs with the chipset to become wireless gateways for other mobile devices. Intel was unable to ramp up the Wi-Fi technology in time for the launch, but Intel spokesman Dan Snyder said Intel will announce the technology now and provide availability later throughout the year.

Sun Microsystems has designed 3-D interface software to compete with the PC desktop and file folders. Sun's "Project Looking Glass," is a 3D interface allowing documents or images to be turned sideways and spun around so that notations can be made on the back. Sun is initially planning to use the technology on desktop machines running Linux or Sun's Solaris operating system. Sun president and COO Jonathan Schwartz says Project Looking Glass reflects a swing in software development back toward desktop machines instead of running programs on centralized servers.

Meanwhile the digital home has become a reality! At the Samsung Tower Palace in Seoul, \$1 million-plus apartments are outfitted with Internet-enabled ovens, security cameras, and wall-mounted flatpanel displays. The company has tests under way in Canada, Australia and Europe, and it recently struck deals with two U.S.-based home builders to conduct digital home trials in the U.S. Wiring homes in the U.S. will cost from \$2,000 to \$10,000.

The Virtual Doctor Will See You Now. Some health care providers are offering e-mail medical advice and "e-visits." So how do you get doctors who don't want to use e-mail because they are too busy, or are worried about privacy and not being paid for it, to buy into the program? Pay them, of course! In August, Blue Cross & Blue Shield of Massachusetts will start paying primary care physicians for 'Web visits' with their patients. Blue Cross will be expanding a pilot program that pays doctors to respond to patient e-mails. Watch for the program in your area.

From truckers in the U.S. and Canada to Yak farmers in the mountains of Nepal, more people are jumping in with wireless technology. Yak farmers are taking advantage of a wi-fi network set up in a remote region to keep in touch with their families where there are no phones or other communication. And at networked farms of the future, farmers sit in their pickups with a laptop, drive robot tractors and even feed the hogs remotely. Two Georgia farmers are already using the technology: One uses wireless video to monitor vegetable packing; another uses a wireless network equipped with GPS to monitor irrigation systems. Robotic tractor technology has also proven useful in insect control. The Texas Department of Transportation (TxDOT) hopes to reduce fatigue-related accidents by enticing drivers with free Wi-Fi hotspots so they'll stop more often to check their e-mail. Meanwhile, the whole city of Chaska, Minnesota will soon be blanketed by a Wi-Fi hot-spot, and city officials plan to offer wireless Internet access as a municipal service for about \$16/month for home users, creating a "connected community." The manager of arena operations for the Charlotte Bobcats is including Wi-Fi wireless in the design of a new \$265 million arena.

He says, "Some people will think this is the geeky thing, the nerdy thing. But they were probably saying that 10 years ago when other people were going to Web sites and using e-mail." Other sports teams are following suit; Giants CIO Bill Schlough says: "It's like walking into Starbucks—except that our Wi-Fi is free!"

Game developer Respondesign <a href="http://respondesign.com">http://respondesign.com</a> has created a first-of-its-kind game geared toward helping the player lose weight through exercise and diet. The game, titled "Yourself! Fitness," is designed for the Xbox and features a virtual personal trainer who guides the player through a customized set of exercises and diets; players advance to the next level when certain fitness goals are met. Next year the Xbox Live version will allow players to use a wireless headset to chat with each other during their workouts

"The Effect of File Sharing on Record Sales," released by Harvard Business School professor Felix Oberholzer-Gee and his co-author Koleman Strumpf, of the University of North Carolina, caused a ruckus in the music industry. The team concluded that Internet music piracy not only doesn't hurt legitimate CD sales, it may even boost sales. The researchers contend that most downloading is done over peer-to-peer networks by teens and college kids, groups that are "money-poor but timerich." They probably wouldn't have bought the songs they downloaded anyway. The team also claims illegal downloading may actually help the industry with an older crowd who download a song or two and then, if they like what they hear, go out and buy it.

"Toxic dust" found on computer processors and monitors contains chemicals called PBDEs, which have been linked to reproductive and neurological disorders. "The levels in the dust are enough to raise a red flag, but not enough to create a crisis," said Dr. Gina Solomon, senior scientist at the Natural Resources Defense Council and assistant professor of medicine at University of California, San Francisco. "I have an old computer monitor in front of me now, and I'm not about to throw it away. But when I get a new one, it darn well will be free of these chemicals." Dell, along with Apple Computer Inc. and others, stopped using PBDEs in 2002.

The U.S. Supreme Court ruled that a federal law designed to restrict Internet pornography violated Americans' rights to freedom of speech and upheld an injunction excluding prosecutors from filing criminal cases under the Child Online Protection Act, or COPA, until a full trial takes place. COPA restricts the use of sexually explicit material deemed "harmful to minors" on commercial Web sites. But the law isn't dead: COPA now goes back to a Philadelphia appeals court for a full trial.

Sue Crane is Editor of Bearly Bytes, Newsletter of the Big Bear Computer Club, Big Bear Lake, CA. Contact her at <sue.crane@charter.net>.

There is no restriction against any non-profit group using this article as long as it is kept in context with proper credit given the author. The Editorial Committee of the Association of Personal Computer User Groups (APCUG), an international organization of which this group is a member, brings this article to you.

# Getting To Know Google By Billy Mabray

These days, whether you consciously choose it or not, your Web search engine is probably Google <a href="http://www.google.com">http://www.google.com</a>. That's because most search sites, whether they admit it or not, are powered by Google. And, why not? Google rose to the top of the search engines because its formula provided more relevant search results than any other. Also, its deceptively simple looking page makes it fast and easy to use.

I say deceptively simple because, underneath that friendly, colorful logo is a powerful search system that can accept queries as complex as you want to make them. Many people don't realize that if they do not find what they want on the first try, there are techniques they can use to improve their results. There are also ways to search Google that are more appropriate for certain specialty queries. And, Google is hiding a few extras that take it beyond a search engine into an amazing reference tool.

Let's start with an example. We're cooking dinner tonight, and we need a recipe for spaghetti sauce that does not use sugar. We might go to Google and type in this:

no sugar spaghetti sauce recipe.

Google tells us we have about 56,000 results to wade through. A daunting task, considering the first page doesn't seem to contain anything relevant. The first thing we will try is grouping our search terms into phrases, using double-quotes. This tells Google that certain words should be searched for together. So, we try this:

"no sugar" "spaghetti sauce" recipe.

That certainly narrowed things down, didn't it? This is a good technique to use when your search contains a lot of common words that could appear together in different contexts than what you are looking for. Unfortunately in this case, our first page of results is still not as relevant as we would like. The next thing we will try is searching for pages that do not contain a certain term:

-sugar "spaghetti sauce" recipe.

This tells Google that we want pages that are about "spaghetti sauce" recipe, but specifically do not contain the term sugar. That seems to have done it—our first page of results is chock full of spaghetti sauce recipes that don't use sugar. "Subtracting" a term can also be useful when what you are searching for has multiple meanings. For example, if you are researching the "Holy Grail," you might want to add

"-Python"

to your search to eliminate all the references to the movie "Monty Python and the Holy Grail."

Now, maybe spaghetti sauce is too specific—we might want to also consider marinara sauce. In that case, we use Google's "or" syntax:

-sugar "(spaghetti | marinara) sauce" recipe.

When there are multiple words that will satisfy our search, we can group them with parentheses and separate them with the "pipe" character—a vertical line that is most likely on the right-hand side of your keyboard. Google will then search for references to "spaghetti sauce" or "marinara sauce."

At this point, we've become so intrigued by what we can find with Google, we've completely forgotten about dinner. Now we are interested in

just how many different chicken casserole recipes we can find. Here's one way:

"chicken \* casserole" recipe.

Notice the asterisk. This is called a wildcard. It tells Google that we don't care what word comes between chicken and casserole, but there should be something there. This can be particularly useful when you know most of a title of something, but are unsure of all the words. This particular search brings back all kinds of chicken casserole recipes. Something tells me we better just eat out tonight.

Besides its standard Web search, Google has many specialty searches that are triggered either by a keyword or simply by what you are searching for. For example:

site:microsoft.com "Internet Explorer" patches.

This searches for references to "Internet Explorer" patches on microsoft.com only. If your favorite Web site does not offer a search function, this is a pretty good substitute.

Maybe we would like to know which sites on the Web link to the SEMCO Web site:

link:semco.org.

We can also tell Google that what we are looking for is in an Adobe Acrobat PDF file:

filetype:pdf refrigerator manual.

Google pays attention to what you are searching for, and offers helpful services based on what it thinks you want. For example, have you ever noticed Google shows your search words in the blue bar above your results? The search terms that are underlined link to a definition of that word at dictionary.com. If you spell a word wrong, Google will prompt you with

the correct spelling and ask if you would like to search for that instead.

Google has many tricks like this up its sleeves. Search a phone number, and Google will do a reverse lookup on the number. Search a name with a city and state and/or zip code, and Google will look up its phone number. Search for an address, and you will get links to maps of that location. Include a zip code with your search terms, and Google will offer you local results— Web sites for locations near the zip code, ordered by distance. You can even type in a shipment tracking number, and Google will figure out who the shipping company is and give you a link to the tracking information.

Google offers some services that have nothing to do with searching. Try something like this:

68.12 + (68.12 \* 0.2).

The Google calculator will return the result of this computation. Fun, although, admittedly, not particularly useful. The Google calculator can be useful though, for things like conversions:

68mm = ? inches.

You can do all kinds of conversions using Google. That's a handy tool whenever you get around to making that spaghetti sauce.

Google is much more useful than most people realize—we've only scratched the surface of what Google can do. If you are interested in more, check out Google Hacks, by Tara Calishain and Rael Dornfest, Feb., 2003, O'Reilly & Associates Press. It includes many more search tips, and information for programmers who want to include Google search results in their applications. As you explore what Google can do, you will probably

discover that Google feels like more than just a Web site. In fact, Google is your friend.

Billy Mabray and his wife, Angela, own Smart Goat, a software development and web design business. They are members of the Oklahoma City PC Users Group. Comments or questions on the article are welcome and can be addressed to: <br/>
<br/>
| billy@smartgoat.com > .

There is no restriction against any non-profit group using this article as long as it is kept in context with proper credit given the author. The Editorial Committee of the Association of Personal Computer User Groups (APCUG), an international organization of which this group is a member, brings this article to you.

# VHSTO DVD By Bob Clyne Associate Editor clyne@lodden.com

Do you have VHS tapes that you would like to convert to DVD? There are many ways to do this, including set-top units that contain both a VHS deck and a DVD writer, and set-top DVD writers that you can hook up to a separate VCR. Another alternative, and the one this article covers is a personal computer with a capture device that can be connected to a VCR.

There are a number of ways to do the capture, including external devices that connect to the VCR and a USB or FireWire (IEEE 1394) port on the computer, capture cards, and video cards that have capture capabilities. The most common of the latter are the ATI All-in-Wonder cards which usually

include a TV receiver right on the card as well as connectors for video and audio signals. I have an ATI All-in Wonder 9700 Pro video card and a Turtle Beach Santa Cruz sound card, but most of the information here will be applicable to other hardware as well.

# **Getting Connected**

The first task is to connect the VCR to the capture device. Connect the audio cables from the tape deck's audio out jacks to the audio input jacks on the capture device. The All-in-Wonder cards tend to use a pod that is connected to the back of the card. See the ATI manual for this. Cables are usually included with the tape deck and/or with the capture device. There may be a separate cable for each channel, or the two may be combined in a single cable, but there will be an RCA plug on each end for each of the two channels. The plugs and jacks are usually color-coded with the right channel being red and the left channel white, though there is some variation in the left channel coloring. The actual color doesn't matter, but be sure to connect the right channel output from the tape deck to the right channel input on the capture device and the left channel output to the left channel input. Check the markings on the devices to be sure you connect to the audio outputs on the tape deck and the inputs on the capture device. Do not use a coax RF cable (similar to your antenna cable) unless you have no other choice because it will produce the poorest quality.

If both of your devices have S-Video jacks, use them and the matching cable to connect the tape deck to the capture device. The S-Video connectors are round DIN type connectors. The video quality will be better using this

connection. If one of the devices does not have an S-Video connector, then you will have to use the composite video. Composite video uses RCA jacks like the audio cables. The connectors are usually yellow. Again, make sure you use the output jack on the VCR and the input jack on the capture device.

Another way to get the video into your computer is to use a video camera that has a USB or FireWire output and analog video and audio inputs. Check your camera and its manual for this. In most cases where this is done, the camera converts the video to MPEG-2, and essentially you are just transferring a file to the computer. The same is true for most external capture devices that connect to the computer via USB or FireWire. Since both USB and FireWire are digital interfaces, the external device must do the analog to digital conversion.

# Computer

For the computer, it is mostly a case of more is better. The faster the processor, memory, and hard disk system are, the better. The more memory and hard disk space you have, the better. I would suggest at least a 1.5 GHz processor with at least 512 MiB of memory, but people have done video capture with less. Video files are large, so lots of hard disk space is important, very important, and be sure to defrag your hard disk(s). If possible, have a large hard drive dedicated to just video, but this is not a requirement. For the operating system, I suggest Windows 2000 or Windows XP, and by all means use the NTFS file system. The Fat-32 file system has a file size limit of 4 GiB, and video files can easily exceed that. Be sure to have your hard disk access set to DMA. You can check this in Windows XP by going to Control Panel,

double click System, select the Hardware tab, click the Device Manager button, click the "+" to the left of "IDE ATA/ATAPI controllers," double click "Primary IDE Channel," select the "Advanced Settings" tab, and look at the box to the right of "Current Transfer Mode." It should say "Ultra DMA Mode" followed by a number. Capture devices that do hardware MPEG encoding place less demand on the computer, but there are some disadvantages as well as advantages to capturing directly to MPEG. This will be covered later in this article.

# **Television & VCR Signals**

The NTSC standard, which is used in the U.S., Canada, and some other countries, uses 525 horizontal lines per frame and 29.97 frames per second. Each frame consists of two interlaced fields. Each field consists of every other line of the picture. First, all the even numbered lines are drawn, and then the odd numbered lines are drawn. Of the 525 lines in a frame, 486 lines contain actual picture information, and all of the commonly used capture devices ignore the first and last 3 lines and capture only 480 lines. They must capture those 480 lines no matter what you may have set as your vertical capture resolution. If you have specified a different vertical resolution, the device, either in hardware or software, must interpolate the data to produce the requested resolution unless you have specified a vertical resolution of 240, in which case it just throws away every other field. This interpolation reduces quality as well as consuming resources, so it is best to leave the vertical resolution at 480. If you must capture at a lower vertical resolution, I suggest you use 240.

The horizontal resolution is not nearly as clear-cut, since we are not dealing with discreet scan lines but rather the rate of change of the signal. Different sources give slightly different numbers for horizontal resolution. Broadcast TV has a horizontal resolution of about 325-350 lines. VHS is about 235-240 lines at SP, 220 at EP or SLP, and S-VHS is about 400-425 lines at SP, 350-400 at EP or SLP. Keep in mind that the output will not have any more resolution than the signal you started with.

Just to keep things challenging, various places reverse the order of the horizontal and vertical resolution numbers and frequently don't tell you which is which. In this case, you will have to infer the order from numbers given or accepted as options.

# **DVD Requirements**

DVDs can be encoded as either MPEG-1 or MPEG-2; choose MPEG-2. The frame rate must be 29.97 frames per second. The frame sizes can be 525x60 (letterbox), 720x480, 704x480, 352x480, or 352x240 for NTSC video. DVD players are required to play back uncompressed PCM or Dolby AC-3 audio which is compressed. They are not required to play MPEG-2 audio, but almost all will. You are not likely to be using software that will encode AC-3 audio, so don't worry about that for converting captured video. MPEG-2 audio uses much less space than PCM. The audio sampling frequency for DVD is 48 kHz, whereas the frequency for CD is 44.1 kHz. If your sound card will not sample at 48 kHz then the software will have to do the conversion.

# **Capturing**

I will discuss the ATI capture software and Pinnacle Studio 9 for

capturing, editing, authoring and writing the video.

No matter what you use, be sure to set the program to put the files on a disk with plenty of available space. I suggest setting ATI Multi Media software to display the number of frames captured and dropped rather than percentage or time. Using the ATI Multi Media Center Version 9.1 recording software and 480x704 resolution, only when using the UYVY or HuffYUV codecs, and capturing to AVI, was I able to capture without an excessive number of dropped frames. (Codec stands for coder, decoder.) The capture using UYVY had audio/video sync problems. Since the HuffYUV codec uses lossless compression and produces much smaller file sizes, I recommend using that with the ATI software. When I tried doing a capture to MPEG-2 or MJPEG the number of dropped frames was over 1,000 for a 30-minute capture, which is unacceptable. Even at 240x352, the number of dropped frames was unacceptably high. Your results may vary.

The HuffYUV codec is not included with either the Microsoft or ATI software, but is available on the web and is free. There are some configuration settings available for the codec. I suggest using the defaults. For a UYVY capture at 480x704 you can figure on approximately 1 GiB per minute of video. HuffYUV files will be about half that size. I suggest that you capture at your target resolution.

The two banes of video are dropped frames on the capture and loss of audio/video synchronization at any point in the process. The goal for dropped frames is zero but usually 5 in a half-hour is tolerable. It depends on how picky you are. People's tolerance for small audio/

video synchronization errors varies, but if they are very much out of synchronization it will be objectionable for everyone. When you see the lips of the person on screen move and then have to wait a second to hear the words, it is really annoying for almost everyone. There don't seem to be any perfect solutions at this time.

The Pinnacle Studio software is a nice integrated package that will do capturing, editing, authoring, and writing. It provides a large number of transitions, and it has good flexibility in creating menus. I like it. However, Pinnacle has a reputation for creating buggy software. I have found Studio version 9.0.8 to be good; however, version 9.1.2 produced many capture problems for me and for many others. Among the problems it caused me were a very bad audio echo and audio/video synchronization problems. The former could be worked around by muting the WAV input on my sound card during capture, but I found no solution for the sync problem, so I went back to version 9.0.8. Since the problems were not there before 9.1.2, in my opinion, they broke it. Some users though have had no problems with version 9.1.2. Pinnacle added some nice editing features in version 9.1.2, so I hope they find and fix the capture problems. They may even have a fix out by the time you read this.

If you are new to Studio 9, be sure you go through the Setup capture options. There are several capture format options. I prefer to capture to AVI with Custom settings using 720x480 with 29.97 frames per second. Check "Include Audio." I set the audio capture to 16-bit stereo. I usually use the YUV2 codec, but the PCLEPIM1 codec seems to work well also, and it

produces much smaller files at a small decrease in quality. For approximately 30 minutes of video the YUV2 codec produced a 35 GiB file, PICVideo MJPEG a 19.3 GiB file, and PCLEPIM1 a 1.6 GiB file. Both MJPEG and PCLEPIM1 are lossy compressions. All three captured with few dropped frames on my computer. For reasons I have never been able to identify, the "List all codecs" box is always grayed out on my computer, so the HuffYUV codec is not available, though Pinnacle is able to read and edit a file captured using HuffYUV. There is a compromise at almost every stage between quality and size. I usually opt for the higher quality, even when I can't see the difference, but you will have to make your own choices. I have had a capture with PCLEPIM1 that looked OK until it was rendered to DVD, where it developed a glitch. A YUV2 capture did not have the glitch when rendered. Also remember that every time you re-encode with a lossy format, you lose some quality. It may not be much of a loss for one iteration, but over several iterations it adds up, so try to minimize the number of re-encodings. Captured as an MPEG-2 file at what Studio calls "Best" quality, 30 minutes of video created a file of 1.3 GiB. There were no dropped frames.

When capturing, Studio gives you the option to change several video and audio settings. You can change the brightness, contrast, sharpness, hue, and color saturation when doing an analog capture. You can also change the audio volume and channel balance. Unless your video has a problem, you can probably leave the video settings at their default. The audio level should be set so that the peaks on the bar graph are just under the "0" mark.

# **Editing**

If the saved file is considered DVD compliant by the software, it will generally not re-encode it. This can save a lot of time when you create the DVD. Trimming the ends and even splitting the file and trimming the ends of the pieces is not considered editing in this regard. Adding transitions is editing. If you started with a commercial tape, you may not want to do any editing other than possibly trimming the ends. If your tape was from a TV broadcast that included commercials, you may want to cut them out. The amount of editing you do is your choice. Studio has a lot of editing tools, and plug-ins are available to do even more. You can also add titles, either between clips or as an overlay to the video.

If the tape is too long, you have two choices, reduce the quality or make it into two or more DVDs. If the final recording is at less than 100%, Studio will have to re-encode the video. Or, you could wait a bit for a double layer drive and media. The double layer +R drives and media are out now, but the media is expensive, and some compatibility problems have been reported. Wait a few months and both of those issues will probably be sorted out.

When Studio edits a video, it does not modify the original file. It keeps track of the changes you told it to make and makes those changes when you make a new file in "Make Movie."

# **Authoring and Writing**

You can add menus if you like. If you do not create a menu, the DVD will just start playing the content. If you have more than one video on the DVD, a menu to let the viewer choose which one to show is a good idea. Even if you

only have one video on the DVD, you may want to include a menu to tell the viewer what is on the disc without having to watch several minutes to get to the title of the show.

Just because you have a DVD compliant MPEG-2 file does not mean that you can just copy it to the DVD disc and have a true DVD. Some players may play it that way, but to be a true DVD it has to be written in a particular way with certain files in certain directories. The next stage of the process will take care of that for you.

Once you are satisfied with the content, it is time to create the disc or "Make Movie." Studio has a number of settings that you can make here. In the Settings window be sure to set it for DVD. I suggest you set "Create disc content but don't burn," if you have the hard disk space. That will make an image of the DVD on your hard disc. The image will be where you told Studio to put its temporary files, in a folder called Auxiliary Files, a sub-folder by the project name, and a sub-folder named DVD. Then use a player, such as Sonic CinePlayer, and play the image. With CinePlayer, you can just navigate to the VIDEO TS.IFO file, which is in a folder called video\_ts, and open it. Click play, and it should start. Doing this lets you see what the video looks like after it has been processed into a DVD. Sometimes a video that looks great in Pinnacle's preview has problems once it is rendered. If this happens, sometimes you can fix the problem by deleting all the files in the project's sub-folder under Auxiliary Files, and then telling Studio to Create Disc again. Sometimes this works; sometimes it doesn't. Be warned though, that if you tell Studio to delete the

Auxiliary files, it will delete the Auxiliary files from all your projects. This may be OK if you only have the files from one project, but if you were saving the image from another project for future use, it can be quite a blow. I suggest using Windows Explorer to delete the folder. If you don't have a player which will play the image from the hard disc, you could write the image to a RW disc before committing it to an R disc.

Creating the image on the hard disk also has the advantages that if something goes wrong when writing the DVD disc, you don't have to wait for Studio to recreate the image, and if you want to make more than one disc, you can just do it from the image.

DVD±R discs are currently less than \$1 each in quantity, especially if you watch for sales, so you should be able to afford to convert all or your tapes to DVD. I have discovered that many of my older tapes have deteriorated significantly just sitting on the shelf, so you should probably get going on the conversion before yours get too bad.

# References

The following sites provide further information.

http://www.videohelp.com
http://www.digitalfaq.com
http://www.doom9.org
http://arstechnica.com/guide/audiovisual/videocapturing/vidcap1.html
http://www.dvdplusrw.org
http://www.mpeg.org/MPEG/DVD/

**Tip:** Good judgment comes from experience, and a lot of that comes from bad judgment.

http://www.pinnaclesys.com

http://www.ati.com

# Aerial Photo Of Your House By Bill Agnew

If you'd like to see what your home looks like from 1000 feet up, or see your whole neighborhood, or the whole State of Michigan, try TerraFly at <a href="http://snurl.com/terrafly">http://snurl.com/terrafly</a>, a public service of Florida International University. This website gives you aerial photographs from the U.S. Geological Survey of anyplace in the country. Put in a street address, a town name, a zip code, or a state. Then you can zoom in and out and "fly" around (you need Java installed) by scrolling north, south, east, or west from the central position.

You can print the screen, but if you do, you'll get a picture with TerraFly watermarks all over it. They aren't very distracting, but if you want a clean photo you can order one for a nominal fee (5 or 10 dollars).

In addition to the photos, if you click on a particular point in the picture, you can get latitude and longitude and all kinds of demographic census information, such as: population density, number of housing units, home value, median rent, age of buildings, average income, race of householders, etc. Plus, you can get listings of hotels, businesses, cemeteries, churches, weather stations, fire departments, recent fire locations, schools, parks, colleges, and air polluters. Also shown are annual precipitation, flood plains, and figures for percent water coverage. There are links to white and yellow page phone books, and lots more to browse through.

So pretend to be a bird and check out the neighborhood.

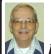

Answer To Last Month's Puzzle

### **ACROSS**

17 Make big letters SHIFT

35 Dispose DELETE

43 Go a step east TAB

#### DOWN

11 Next line, please ENTER
32 Put in place INSTALL
47 Another choice ALT

### Winners

Only one winner: Bob Clyne

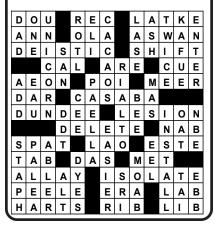

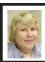

BOARD MEETING 7/11/04 Carol Sanzi

### **Board Members Present:**

Vice President Richard Jackson, Treasurer Roger Gay, Secretary Carol Sanzi, SIG-Advanced Chairman Franz Breidenich, SIG-IBM Co-Chairman Tom Callow, Warner Mach representing SIG-IBM Intermediate Chairman Jack Vander-Schrier, Publications Committee Chairman Bill Agnew, and Members at Large Bob Clyne and Chuck Moery. The meeting was called to order at 12:13 p.m.

### **Old Business:**

Treasurer Roger Gay reported that the bank balance is \$4785.49. SEMCO's membership stands at 81 with renewals due from Lawrence Chenault, Donald Clark, Jerry Comptois, James Thede, Thomas Callow, Jack Cauley, Monica Cote, Jehana Jalil, Richard Levitsky, Betty MacKenzie, Thomas McNorton, and Robert Zukosky.

Bob Clyne reported that the audit has been completed and accepted.

Bob Clyne moved to approve the purchase of a box of 500 number 9 envelopes at a cost not to exceed \$25.00. These will be used as return envelopes with membership renewal notices. Tom Callow seconded the motion, and it was carried.

Richard Jackson developed a sample survey to be used when contacting those whose membership is expiring. A discussion followed with suggestions for clarifications. Richard Jackson then moved that the revised form be used as a format for such telephone contact. Warner Mach seconded the motion, and it was carried.

### **New Business:**

Bob Clyne reported that Jerry Comptois is now home from the hospital. He is recovering with restricted activity.

In separate actions, the Board approved reimbursing Bill Agnew the sum of \$51 for the costs of gifts and cards that he delivered to Franz Breidenich while he was hospitalized in William Beaumont Hospital and to Jerry Comptois while he was hospitalized in Crittenton Hospital.

Continued on page 19

# **SPECIAL INTEREST GROUPS (SIGS)**

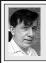

# SIG-IBM Tom Callow Warner Mach

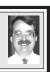

August 8: Digital Imaging and Photoshop: Spend an hour with 6 Adobe Photoshop experts who will show you how to use advanced image techniques to enhance your photographs in a video presentation from Software Cinema.

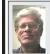

# SIG-IBM INTERMEDIATE Jack Vander-Schrier

August 8: Using Handwriting and Voice Recognition: SIG IBM Intermediate Chairman Jack Vander-Schrier will show how to use handwriting and voice recognition in Microsoft Word, using Windows XP.

July Meeting Attendance: 22

# Continued from page 18

Because Vic Charns has been ill, Tom Callow and Franz Breidenich tabbed and mailed the DATA BUS. They will continue to help out as necessary.

It was resolved that the SouthEastern Michigan Computer Organization, Inc. does hereby express its appreciation to Gary DeNise for the organization and hosting of the annual user group picnic at his home on June 19, 2004.

Roger Gay moved to adjourn. Bob Clyne seconded the motion, and it was carried. The meeting adjourned at 12:54 p.m.

# NOVICE-IBM GROUP Rotating Volunteer Hosts

**August 8: Q & A:** Discussion directed by the audience.

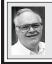

# SIG-ADVANCED Franz Breidenich

No meeting in September (Labor Day): Next Meeting, October 4 (first Monday), 6:45 pm, at the Oak Park Library. The library is located at 14200 Oak Park Blvd., Oak Park, MI. Phone: (248) 691-7480. **Topic: Wide ranging discussion of computers and computing.** 

September 2004 DATA BUS DEADLINE (7th day after meeting) SEMCO Input and Members' Ads — Deadline: Sun, August 15, 11:59 p.m.

Members' personal ads are free. To mail, use Editor address on Page 2; e-mail address: <agnew@bignet.net>. PLEASE send to arrive sooner than deadline.

Business Ads - Deadline: Second Friday monthly. Mail unfolded camera-ready copy; payment in full made out to SEMCO, to the Editor (address Page 2).

# Bill Agnew

agnew@bignet.net

(to post monthly computer group info)

# CALENDAR-OF-EVENTS OTHER GROUPS

# AAIICI (American Association of Individual Investors, Computerized Investors)

Aug. 28–Saturday, 10am (4th Saturday); W. Bloomfield Twp. Library, 4600 Walnut Lake Rd., 1 mile west of Orchard Lk Rd. Jack Lockman at <<u>thunder@tir.com</u> or 313-341-8855.

### COMP (Computer Operators of Marysville & Port Huron)

Sept. 1–Wednesday, 7pm (1st Wednesday) (No Meeting in August); Rm 201, Clara E. Mackenzie Library-Science Bldg, St. Clair Community College, 323 Erie St., Port Huron. Ron Walters, 810-679-4144. Web: <a href="http://www.bwcomp.org">http://www.bwcomp.org</a>>.

# **DCOM Computer Club**

Aug. 13–Friday, 6:30-8:30pm (2nd Friday); Henry Ford C.C., Patterson Tech Bldg, Ford Rd/Evergreen, Rm T143, Parking Lot C. Info: Doug Piazza 313-582-2602.

### <u>DPUG (Detroit Palm Users Group)</u>

Sept. 9–Thursday, 7pm (2nd Thursday) (No Meeting in August); Kelly Services Bldg, 999 West Big Beaver, corner Crooks & Big Beaver, Troy. <a href="http://www.dpug.org">http://www.dpug.org</a>>.

### FACE (Flint Area Computer Enthusiasts)

Aug. 10–Tuesday, 6:30pm (2nd Tuesday); Kettering Univ. Academic Bldg. Rm I-817 (enter Security Door, back of building by parking lot). <a href="http://www.gfn/FACE/index.html">http://www.gfn/FACE/index.html</a>>.

# **MacGroup Detroit**

Aug. 15–Sunday, 3pm-5pm (2nd or 3rd Sunday); Bloomfield Twp. Library, 1099 Lone Pine Rd. (corner of Telegraph Rd.). Info: Terry White, <a href="mailto:terry@macgroup.org">terry@macgroup.org</a>> or 313-571-9817. <a href="mailto:http://www.macgroup.org">http://www.macgroup.org</a>>. Topic: Beginner Tips & Tricks.

# MacTechnics, (MAC User Group)

Aug. 21–Saturday, (3rd Saturday); 11:00am main meeting (SIGs at 9:30); Washtenaw County Library, 4135 Washtenaw Ave., Ann Arbor, MI 48107. <a href="http://www.mactechnics.org">http://www.mactechnics.org</a>). Cassie at <a href="mailto:cassiemac@yahoo.com">cassiemac@yahoo.com</a>> or 313-971-8743. Topic: Toast 6.

# MCUG (Michigan Computer Users Group)

Aug. 19—Thursday, 7pm (3rd Thursday); 35271 Rockingham Dr, Sterling Hts., MI 48310-4917; Info: Jerry Zinger, Pres., <kahuna15@comcast.net> 810-792-3394.

# Michigan Apple Computer User Group

Aug. 12–(2nd Thur), MAC SIG; Aug. 12–(2nd Thur), Golden Masters SIG; Aug. 19–(3rd Thur), Green Apple SIG; Eagles Hall in Clawson, 174 Bowers St (one block North of 14-Mile and one block East of Main). Carl Pendracki 248-647-8871 <a href="mailto:carlpen@aol.com">carlpen@aol.com</a>>. Web: <a href="mailto:http://www.themichiganapple.com">http://www.themichiganapple.com</a>>. Topic: The Apple Buffet Demos and Q&A.

### Oak Park Computer Club

Meets every Friday, 10:15am at Oak Park Recreation Bldg, Oak Park Blvd. west of Coolidge.

# SHCC (Sterling Heights Computer Club)

Sept. 7– Tuesday 7:30pm, (1st Tuesday) (No Meeting in August), Carpathia Club, 38000 Utica Rd, Sterling Heights. Pres. Don VanSyckel at <<u>Don@VanSyckel.net</u>>, 586-731-9232; Web: <<u>http://www.SterlingHeightsComputerClub.org</u>>.

### **SVCA (Saginaw Valley Computer Assoc.)**

Aug. 12–Thursday, 6:30-9:00pm, (2nd Thursday); Zauel Library, Shattuck & Center Rds., Saginaw. Web: <a href="http://www.svca.org">http://www.svca.org</a>>.

### Wayne State U. Mac User Group

Aug. 14—Saturday, 10:00am-Noon (2nd Saturday); at Mich.com, 21042 Laurelwood, Farmington. Info: Lorn/JoAnn Olsen 248/478-4300 or Denny MeLampy 248-477-0190.

### SPECIAL MEMBER BENEFIT Telesthetic

ISP Service

- \$5.95 per month plus \$5 setup fee
- Rate for SEMCO members only
- Unlimited hours
- Billing by e-mail, credit card

  <u>Long Distance Phone Service</u>
- Without ISP service: \$2.95/month plus usage charge
- 4.5cents/min 24/7 (plus taxes, etc.)
- Billing plus call detail by e-mail
- 30 sec minimum, then 6 sec billing increment
- Visa or Mastercard

Contact SEMCO member John Lodden or Customer Service <service@telesthetic.com> or 1-800-807-4515.

SEMCO has arranged for this offer solely as a benefit for its members. Telesthetic, LLC is an independent business, and SEMCO does not act for Telesthetic as agent or in any other capacity. SEMCO makes no representations or warranties as to the services provided by Telesthetic and expressly disclaims any and all warranties and liability.

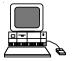

# JULY REFRESHMENT DONORS

Warner Mach, Coordinator Betty MacKenzie Roland Maki Carol Sanzi

Your **SEMCO** membership card is good for a **\$1 discount** (not valid with any other offer) on admission to

# **A1-Super Computer Sales**

shows. See

www.a1-supercomputersales.com or www.a1scs.com

for show schedule.

#### **COMPUTER RESOURCE PEOPLE**

This is a list of members willing to be resources for other members to call when they have hardware or software questions.

Are you willing to help members learn?

Which software programs are you familiar enough with?

It is not necessary to be an expert, but just have some familiarity with the program and be willing to help someone starting to learn it. Please give this some thought and volunteer at the next group meeting.

Almost Anything: Vander-Schrier

AutoCAD: Comptois, Gay Genealogy: Cook

IBM PC Hardware Issues: Clyne, Gay, Yuhasz Operating Systems: Callow, Clyne, Yuhasz MAC Hardware and OS Issues: Yuhasz MS Office for Windows: Callow

MS Word: Clyne Networking: Callow Novell Netware: Yuhasz Quicken: Clyne, Gay Geocaching: Cook

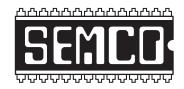

# SOUTHEASTERN MICHIGAN COMPUTER ORGANIZATION, INC.

# SEMCO CALENDAR—August/September

# ELLIOTT HALL, OAKLAND UNIVERSITY ROCHESTER, MICHIGAN

August 8–SUNDAY (Meet 2nd Sunday)

**SEMCO** <u>Board</u> Meeting at 12:00 noon, **Room 235.** For Officers and SIG Chairpersons. Other members are invited to attend.

SEMCO General Meeting at 1:30 pm, Room 235.

# Special Interest Groups (SIGs)

<u>SIG-IBM</u> 1:45 pm, Room 235. Program: Digital Imaging and Photoshop: Spend an hour with 6 Adobe Photoshop experts who will show you how to use advanced image techniques to enhance your photographs in a video presentation from Software Cinema.

**SOCIAL PERIOD** 3:15 pm, **Room To Be Announced At The General Meeting.** Refreshments! (Reminder: We must maintain a neat environment.)

NOVICE-IBM GROUP 3:45 pm, Room 208 or 210. Program: Q&A Discussion Directed By The Audience.

SIG-IBM Intermediate 3:45 pm, Room 235. Program: Using Handwriting and Voice Recognition: SIG IBM Intermediate Chairman Jack Vander-Schrier will show how to use handwriting and voice recognition in Microsoft Word, using Windows XP.

SIG-ADVANCED, October 4–MONDAY, 6:45 pm (No meeting in September), Oak Park Public Library, 14200 Oak Park Blvd., Oak Park, MI. Phone: (248) 691-7480. Directions: Oak Park Blvd. is 9 1/2 mile Road, located west of Coolidge. Best route from freeway: take I-696 to the Coolidge exit. Head south on Coolidge for 1/2 mile to Oak Park Blvd. and turn right. Info: Franz Breidenich 248-398-3359. TOPIC: Wide-Ranging Discussion Of Computers & Computing.

<u>September 12–SUNDAY</u> (Meet 2nd Sunday). <u>SEMCO</u>, 1:30 pm. Topics: To Be Announced.

http://www.semco.org

# **PUBLIC INVITED**

(Please copy this and the next page to post on your bulletin board)

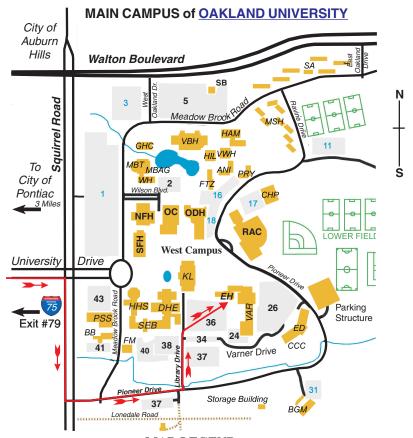

# MAP LEGEND

EH Elliott Hall VAR Varner Hall

DHE Dodge Hall of Engineering

KL Kresge Library

### DIRECTIONS

Driving north on I-75 (from Detroit and suburbs), take Exit 79 (University Drive); stay to the right on University Drive to campus entrance. Turn right (south) on Squirrel Road (at traffic light that is just outside campus); turn left on Pioneer Drive (next street to left). Turn left off Pioneer Drive onto Library Drive (second left) toward Kresge Library. When you get to parking lot 36, proceed to the far (northeast) corner of the parking lot. After parking, go into the nearest entrance. Follow the "SEMCO" signs.

\*\*Member of\*\*

The meetings at Oakland University
are sponsored by the University's Academic Computer
Services (ACS).
SEMCO thanks Oakland University and ACS for their
assistance

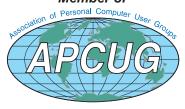

SouthEastern Michigan Computer Organization, Inc. P.O. Box 707 Bloomfield Hills, MI 48303-0707

SEMCO (future meetings)
August 8
September 12

FIRST CLASS MAIL
Dated Material

SEMCO: A Community Organization Helping People for the 21st Century